#### **Nagios Log Server Using A Proxy Server**

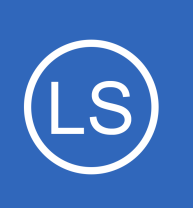

## **Purpose**

This document shows how to configure Nagios Log Server to use a proxy server. In environments where your Nagios Log Server Instances do not have direct internet access you can use a proxy server for update checks, license activation and license maintenance checks.

## **Target Audience**

This document is intended for use by Administrators who need to configure their Nagios Log Server to use a proxy server.

# **Proxy Configuration**

In the Nagios Log Server web interface navigate to **Admin** > **General** > **Proxy Configuration**.

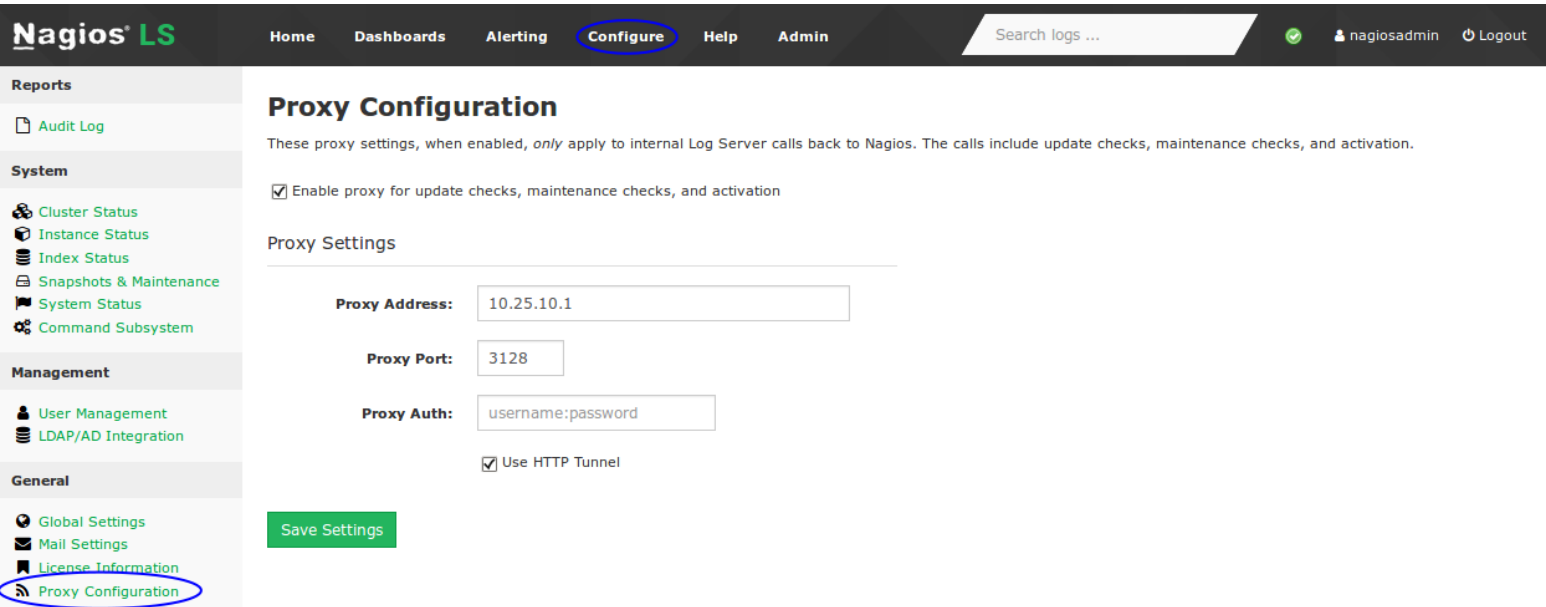

The first setting you will need to check is the **Enable proxy** at the top of the screen.

You will then need to provide an **address** and **port**. A **username** and **password** is *optional***,** this is only required if your proxy server uses authentication.

1295 Bandana Blvd N, St. Paul, MN 55108 [sales@nagios.com](mailto:sales@nagios.com) US: 1-888-624-4671 INTL: 1-651-204-9102

**Nagios®** 

#### [www.nagios.com](https://www.nagios.com/)

#### **Nagios Log Server Using A Proxy Server**

Click the **Save Settings** button once you have provided all the required values.

## **Run Update Check**

To confirm that the proxy settings are working you will need to go and force the **run\_update\_check** job to execute. Navigate to **Admin** > **System** > **Command Subsystem**. For the **run\_update\_check** job, click the **Run** link in the Actions column.

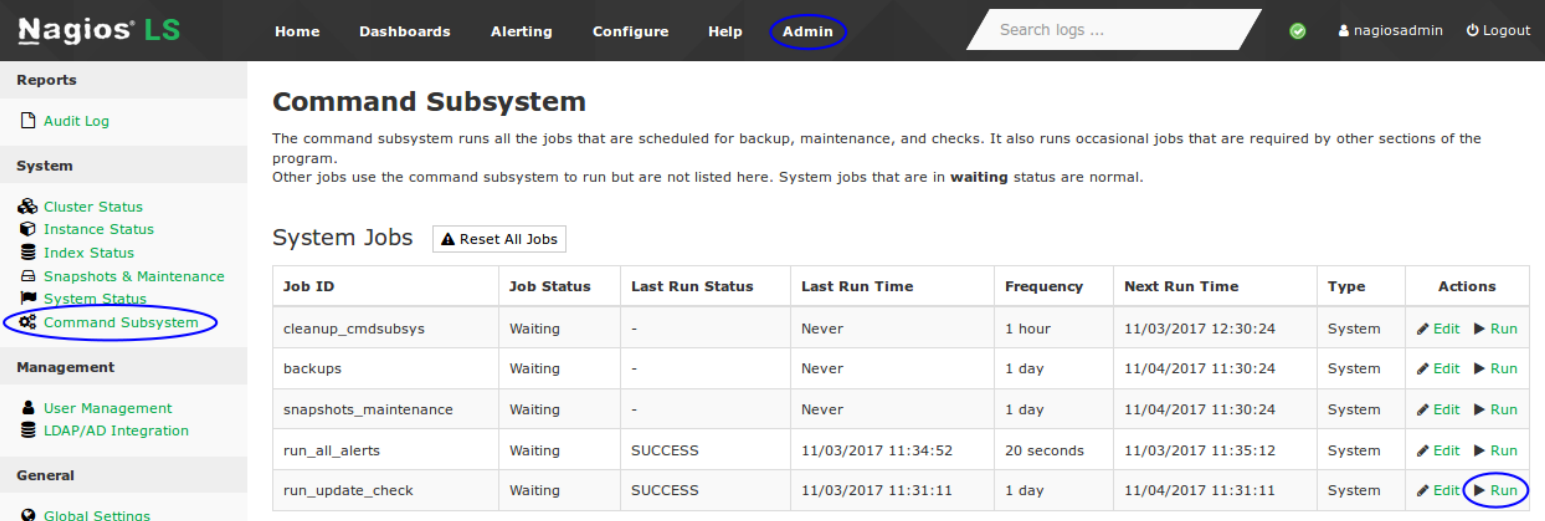

When you navigate to the Home screen you should see the status in the **Update Check** section. If the proxy was not working then you would only see a spinning icon.

**Update Check** 

You're running the latest version of Nagios Log Server.

## **Finishing Up**

This completes the documentation on configuring Nagios Log Server to use a proxy server.

If you have additional questions or other support related questions, please visit us at our Nagios Support Forums:

### [https://support.nagios.com/forum](http://nag.is/b2)

The Nagios Support Knowledgebase is also a great support resource:

### [https://support.nagios.com/kb](http://nag.is/b1)

1295 Bandana Blvd N, St. Paul, MN 55108 [sales@nagios.com](mailto:sales@nagios.com) US: 1-888-624-4671 INTL: 1-651-204-9102

**Nagios**®

#### [www.nagios.com](https://www.nagios.com/)

© 2017 Nagios Enterprises, LLC. All rights reserved. Nagios, the Nagios logo, and Nagios graphics are the servicemarks, trademarks, or<br>registered trademarks owned by Nagios Enterprises. All other servicemarks and trademark